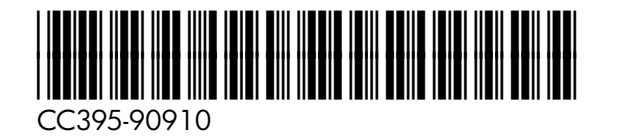

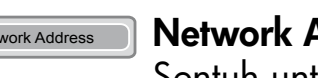

**Copy [Salin]**

sentuh tombol **Opsi Lainnya** ...

Membuat salinan dari dok

 $\bigcirc$ **Data**

# **Network Address [Alamat Jaringan]**

Sentuh untuk informasi tentang cara produk terhubung ke jaringan.

### $(C)$

#### **Siap**  $\bigcirc$

#### **Perhatian**  $\qquad \qquad \qquad \blacksquare$

Perangkat sedang menerima tau memproses data.

#### **Bantuan** (?)

#### **Salinan Hitam**  $\blacksquare$

#### **Tombol pengaturan kontras**

Mengatur kontras layar sentuh.

Perangkat siap untuk pekerjaan yang baru.

Perangkat menunjukkan kondisi yang memerlukan perhatian.

Sentuh untuk informasi Bantuan.

Gunakan papan ketik angka untuk mengubah jumlah.

#### **Bilah gulir**

Gulir ke atas atau ke bawah untuk melihat informasi lainnya.

## **Bantuan lebih lanjut**

- Kunjungi www.hp.com/support/ljm9040mfp or www.hp.com/support/ljm9050mfp http://www.hp.com/go/useMyMFP
- CD "Perangkat lunak" mencakup: Panduan Pengguna, Bantuan pekerjaan

# HP LaserJet M9040/M9050 MFP Menggunakan Panel Kontrol

# **Tidur**

Atur produk untuk masuk atau keluar dari modus Sleep [Tidur].

#### $($ //  $)$

**Atur Ulang**

# Sentuh untuk memulihkan pengaturan

dan kembali ke layar Home [Awal].

#### **Berhenti**

Menghentikan produk dan membuka antrian pekerjaan.

### **Mulai**

Mulai menyalin, memindai, atau melanjutkan kembali pencetakan.

#### **Tombol hapus**

Menghapus teks atau bidang isian nomor yang aktif.

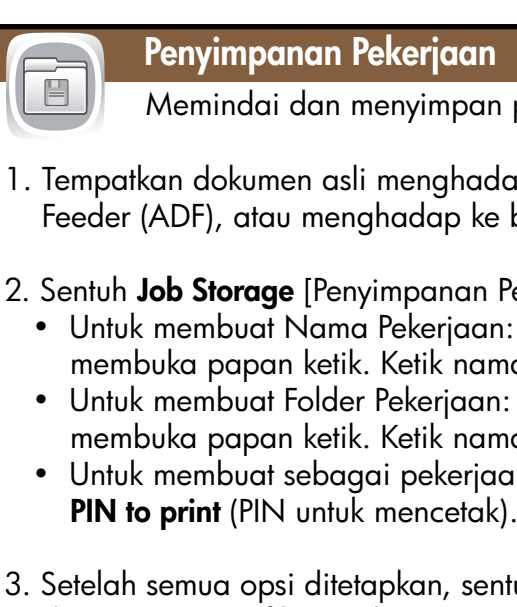

Untuk mencetak daftar pekerjaan yan sentuh **Job Storage** [Penyimpanan Pek **Print List** [Daftar Cetak].

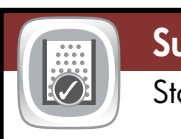

**N** Supplies Status [Status Persedia Status baki, ukuran kertas,

- **Untuk melihat atau memperbarui in** *[Status Persediaan]* **.** Sentuh nom untuk mengubah ukuran atau jenis k sentuh **Details** [Rincian].
- Untuk melihat nama persediaan, tir dilakukan, sentuh **Supplies Status** [St **Supplies** [Persediaan]. Gulir ke baw
- Untuk melihat nomor komponen per **Supplies Status** [Status Persediaan] sentuh baris persediaan yang mana

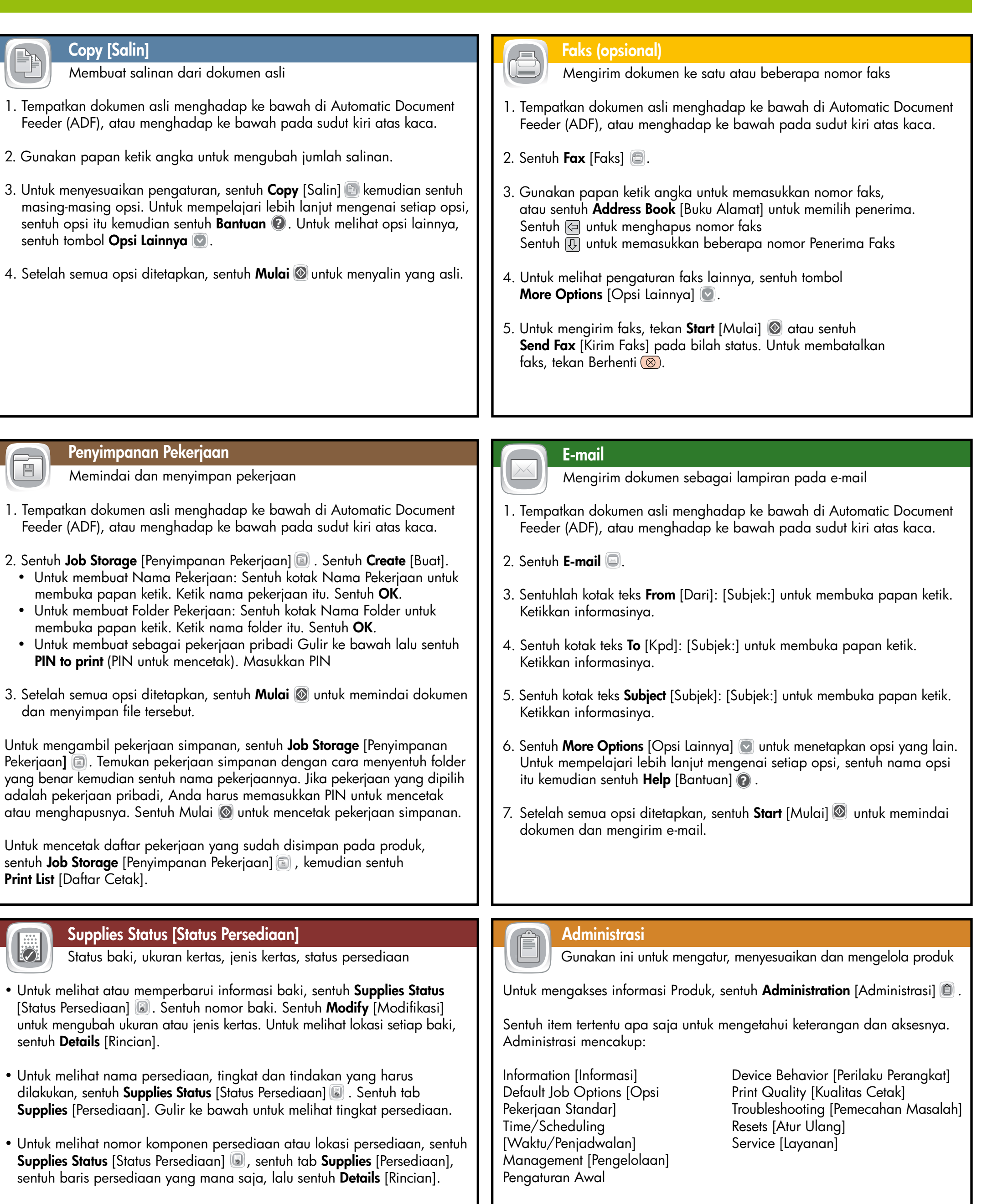

dan menyimpan file tersebut.

Untuk mengambil pekerjaan simpana Pekerjaan] **a.** Temukan pekerjaan sim yang benar kemudian sentuh nama pe adalah pekerjaan pribadi, Anda haru atau menghapusnya. Sentuh Mulai @

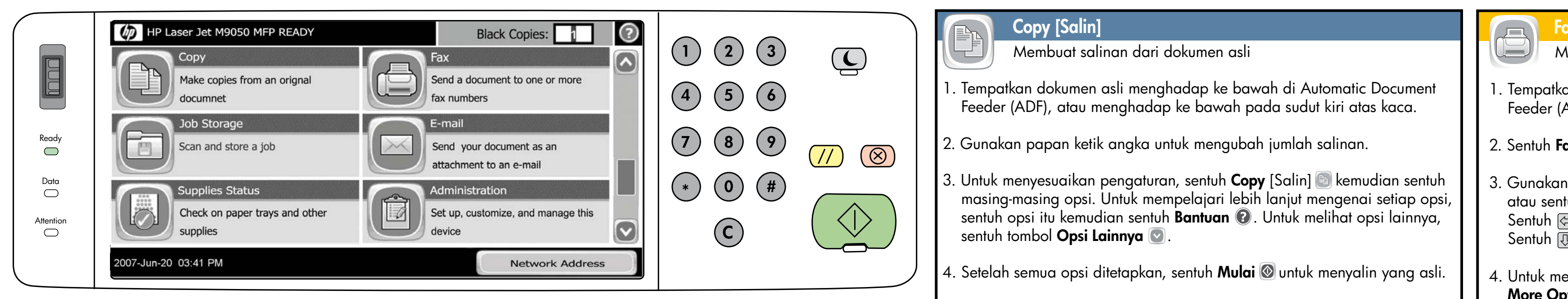

 $\begin{array}{|c|c|} \hline \quad & \text{Net} \end{array}$ 

**C**

 $\Diamond$ 

 $\circledR$ 

#### © 2007 Hewlett-Packard Development Company, L.P. www.hp.com

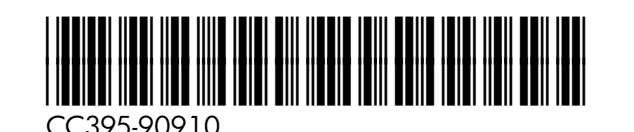

**サプライ品のステータス**

- http://www.hp.com/go/useMyMFP を参照してください。
- ソフトウェア CD には以下のものが収録されています。ユーザーズ ガイド、ジョブ エイド

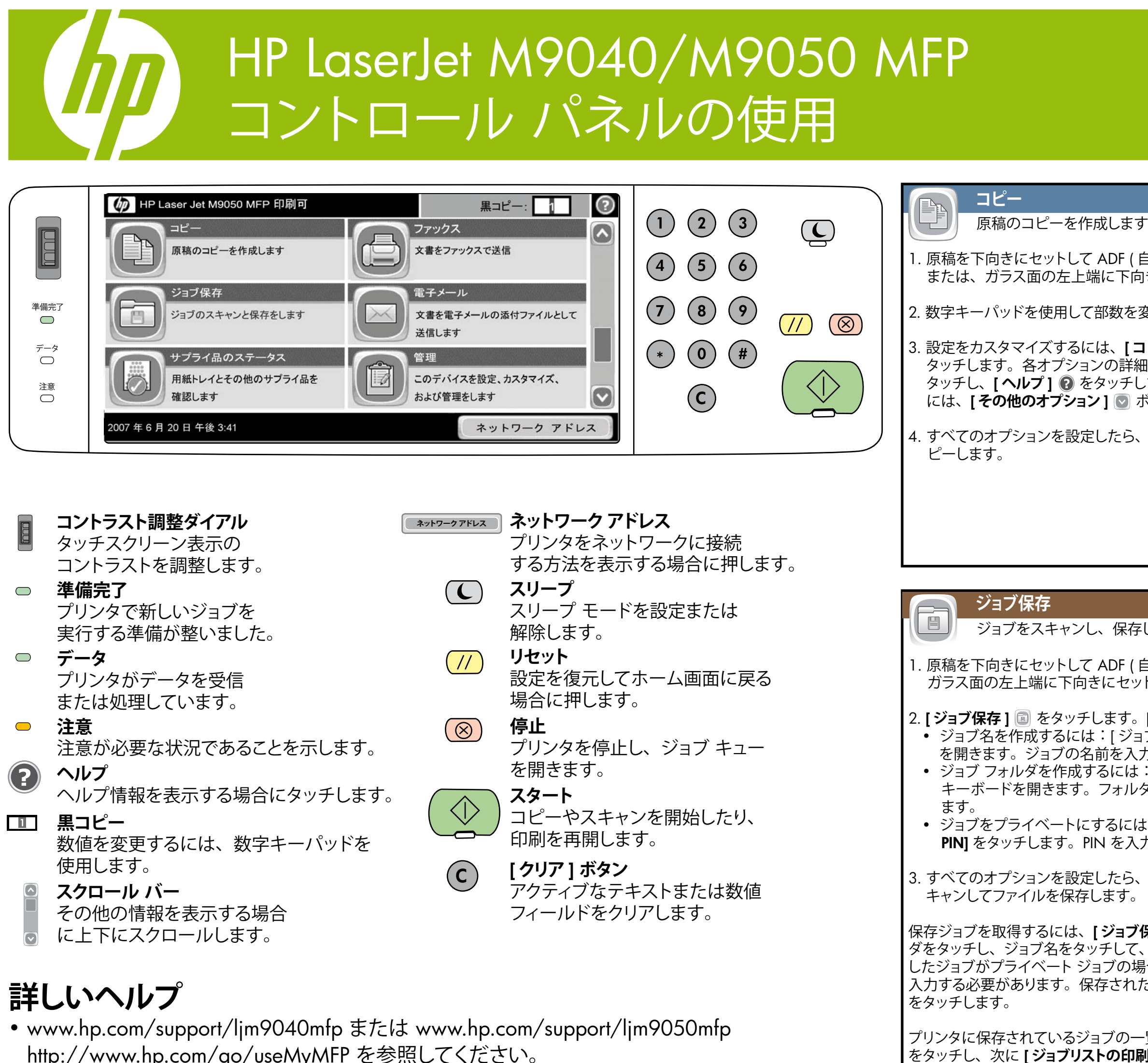

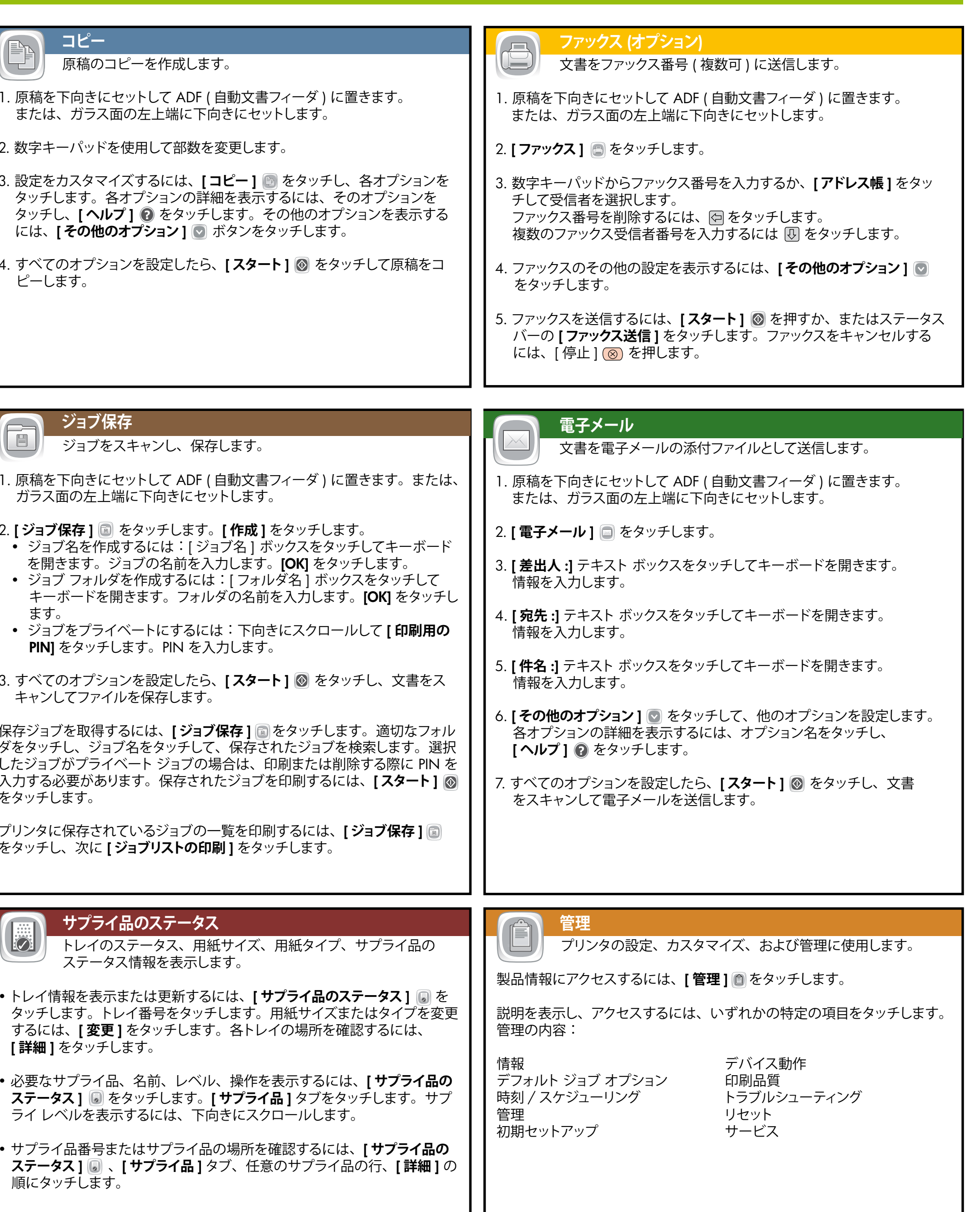

 **[ 詳細 ]** をタッチします。

順にタッチします。

**ステータス** | **a** をタッチします。[ ライ レベルを表示するには、下向

**ステータス ] 圖 、[ サプライ品 ]** タ

© 2007 Hewlett-Packard Development Company, L.P. www.hp.com